**OFFICE OF POLICY, PROCEDURES, AND TRAINING** 

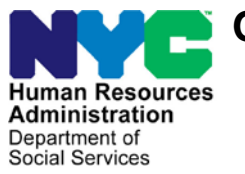

James K. Whelan, Executive Deputy Commissioner

**Adam Waitzman, Assistant Deputy Commissioner** Office of Procedures

## **POLICY BULLETIN #19-07-SYS**

## **CA POS RELEASE NOTES VERSION 23.1**

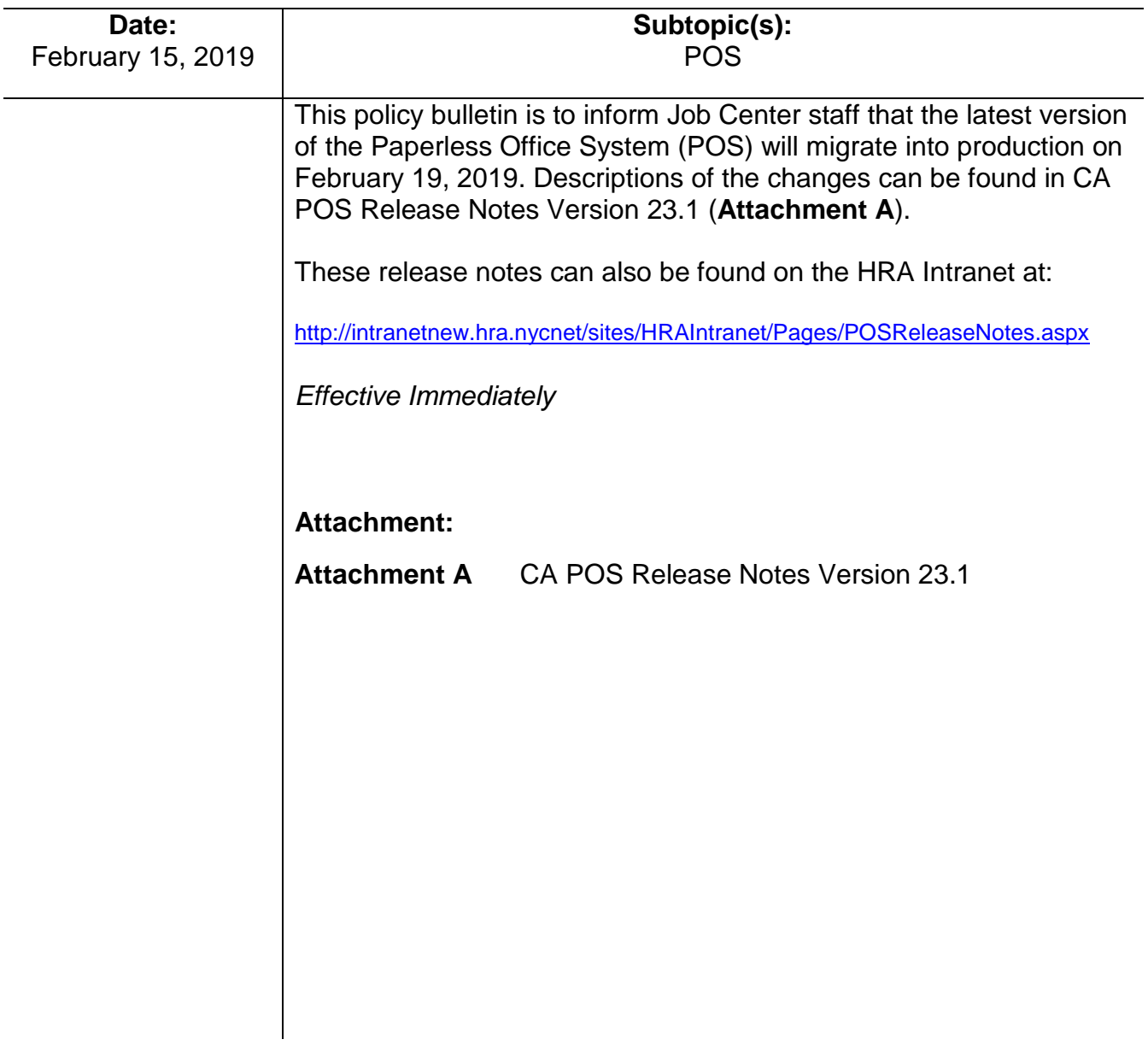

These Release Notes contain descriptions of changes and fixes in the POS Release for February 19, 2019. These have been distributed via HRA email. If you would like to be added to the distribution list, please contact **Sandra Hilton**. These and prior Release Notes also be found on the HRA Intranet at <http://intranetnew.hra.nycnet/sites/HRAIntranet/Pages/POSReleaseNotes.aspx>

## **Table of Contents**

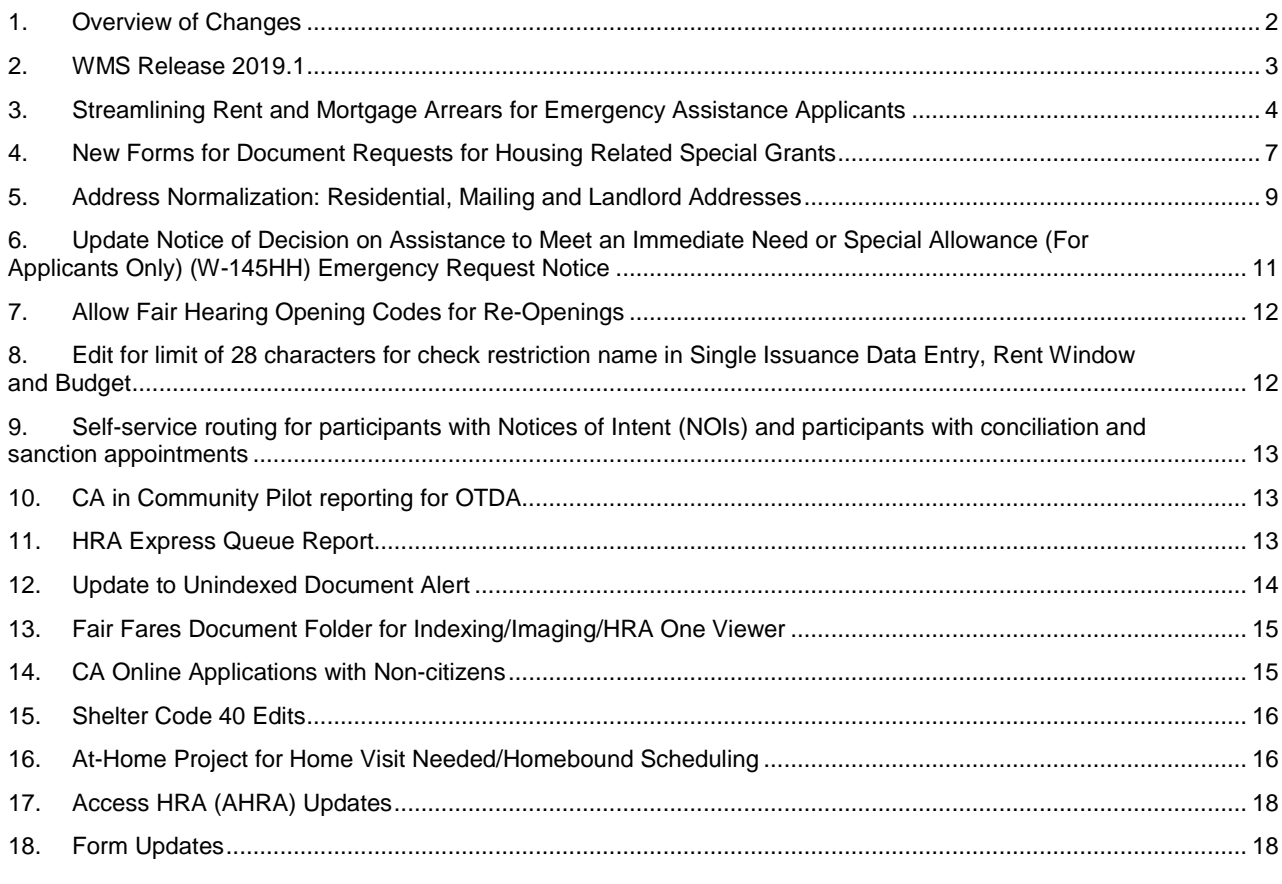

**CA POS Version 23.1 February 19, 2019**

## <span id="page-2-0"></span>**1. Overview of Changes**

The following changes and fixes were in this release for the WMS (Welfare Management System) 2019.1 release:

- Language Spoken Code at Individual Level.
- ABAWD (Able Bodied Adult Without Dependents)- Add Queens Community District 10 zip codes to ABAWD waiver list in POS (Paperless Office System).
- ABAWD Fix for ABAWD indicator for SNAP (Supplemental Nutrition Assistance Program) Employment Code **35** (A person age 16 or 17 who is not the head of household OR 16 or 17 who is attending school or an employment training program on at least a half time basis – Exempt).
- Suppress Six Month Mailer for WeCARE (Wellness, Comprehensive Assessment, Rehabilitation, and Employment) SSI (Social Security Income) and Wellness Participants.

The following changes and fixes were added to this release for CA (Cash Assistance) cases:

- Streamlining Rent and Mortgage Arrears for Emergency Assistance Applicants.
- New Forms Document Request for Housing Related Special Grants (**FIA-1211)** and Documentation Guide for Housing Related Special Grant Requests (**FIA-1211a)** for Document Requests for Housing Related Special Grants).
- Residential, Mailing and Landlord Address Normalization.
- Update **W-145HH** (Emergency Request Notice).
- CA Fair Hearing Re-Opening Code **Y81** (Fair Hearing Compliance).
- SNAP Fair Hearing Reopening Code **Y80** (Fair Hearing Compliance).
- Edit for limit of 28 characters for check restriction name in Single Issuance Data Entry, Rent window and Budget.
- Self-service routing for applicants/participants with Notices of Intent (NOIs) and applicants/participants with conciliation and sanction appointments.
- CA in Community Pilot reporting for OTDA (Office of Temporary and Disability Assistance).
- Updates to HRA (Human Resources Administration) Express Queue Report.
- Update to Unindexed Document Alert.
- Fair Fares Document Folder for Indexing/Imaging/HRA One Viewer.

The following changes were made in POS in January 2019:

- Access HRA CA applications with non-citizens.
- Changes for the Shelter Code **40** (NYCHA/Section 8 Voucher 30% Limit) edits.
- HRA Express Queue report.
- AT-HOME Project: Scheduling system for home visit needed / homebound appointments.
- Access HRA 5.

**CA POS Version 23.1 February 19, 2019**

### <span id="page-3-0"></span>**2. WMS Release 2019.1**

POS was updated to match changes in WMS and to fix issues with WMS errors.

#### **Language Spoken (LS) Code at Individual Level**

A new LS field was added at the individual level in POS and WMS. The new field is required in POS and WMS individuals age 16 or older for CA/SNAP and SNAP applications, recertifications and reapplications. The new field is optional for individuals younger than 16 years old.

The new field was added in the following POS windows:

- Adults in Household in **Application Intake**, **Application Modification** and **Case Member Addition**.
- Children in Household in **Application Intake**, **Application Modification** and **Case Member Addition**.
- Individual Details in Interview and **Change Action** Activities.
- TAD (Turnaround Document) in all processing activities.

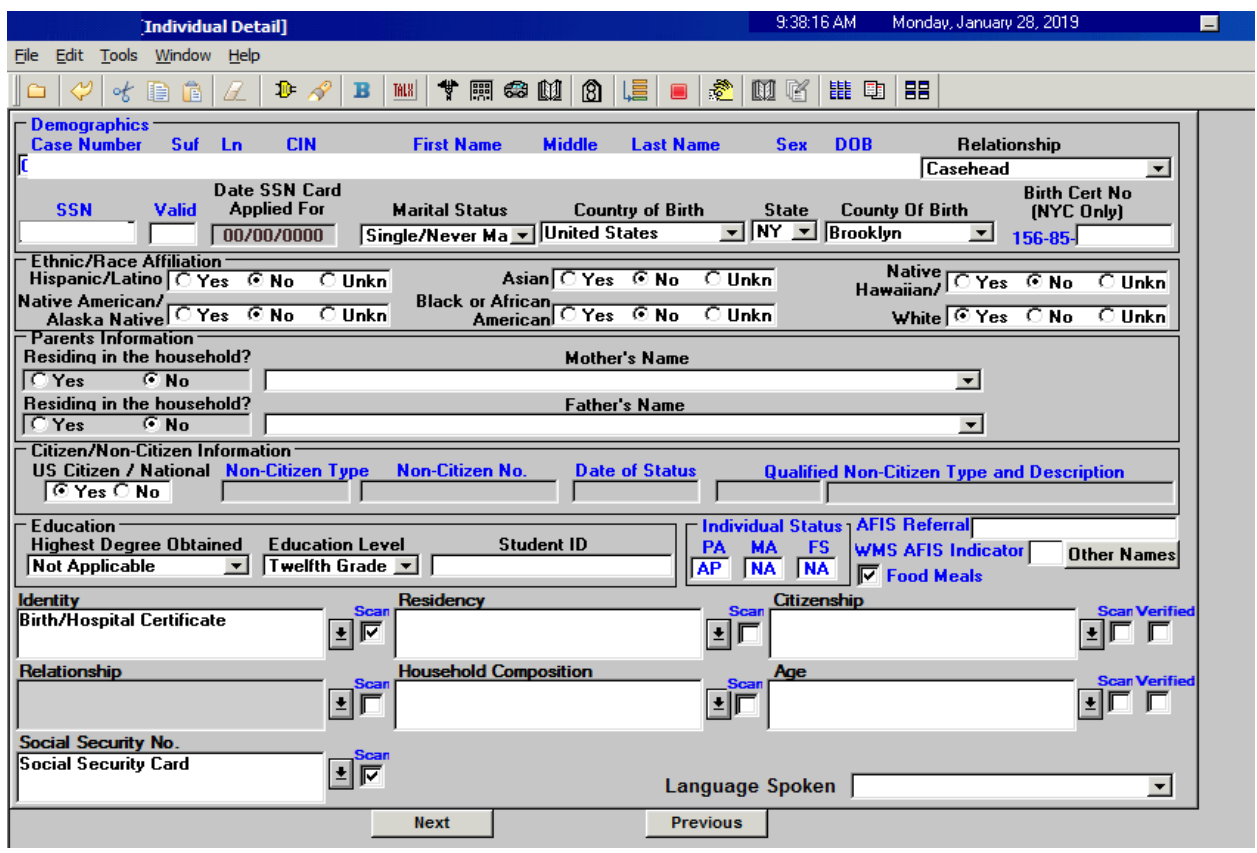

The language spoken selected for the household during the application or recertification is used for new Access HRA submissions for applications and recertifications. The language spoken field is available for a new individual during the interview.

#### **ABAWD - Add Queens Community District 10 zip codes to ABAWD waiver list in POS**

Zip codes in Queens Community District **10** were added to the ABAWD waiver area in POS in January 2019.

### **CA POS Version 23.1 February 19, 2019**

#### **ABAWD – Fix for ABAWD indicator for SNAP employment code 35**

A bug in the ABAWD indicator logic was fixed in January to return a correct result of **N** (Non-ABAWD) for all individuals with SNAP Employment Code **35**. Workers will no longer need to process error corrections for cases with this issue in the Paperless Alternate Module (PAM).

#### **CA Periodic Mailer Update**

The six-month periodic mailer is now suppressed for WeCARE, SSI and Wellness participants. The mailers are suppressed for those participants who are unable to work and have completed an application for the appropriate Federal Disability Benefits (SSI or SSDI) and are awaiting a decision. It also includes those participants who are temporarily unable to work requiring a Wellness Plan due to an untreated or unstable medical or mental health decision.

## <span id="page-4-0"></span>**3. Streamlining Rent and Mortgage Arrears for Emergency Assistance Applicants**

FIA (Family Independence Administration) Operations wants to decrease its referrals to the Homeless Diversion Unit (HDU) by having the Job Center staff make decisions for all One Shot Deal applications for rent arrears only if certain criteria are met. If the identified conditions are met, the case is not referred to HDU via POS, but instead the Job Center will make the determination and route it to RAU (Rental Assistance Unit) for final approval.

These changes apply to cases with the following case types:

- **EAF** Emergency Assistance for Families
- **EAA** Emergency Assistance for Adults
- **E-SNA** Emergency Safety-Net Assistance

#### **Rent/Mortgage Arrears Window Updates**

For emergency assistance cases, new questions and indicators were added to the **Rent and Mortgage Arrears** window to determine whether the case should be routed to HDU:

#### • **Rent Arrears indicators:**

- **-** Hold Over
- Post Eviction
- **Marshal's Notice**
- **Mortgage Arrears indicators**:
	- **Foreclosure**
	- **Reverse Mortgage**
	- **Property Tax Arrears**
	- **Tax Liens**
- **New question:** 
	- Receiving rental subsidy (FHEPS (Family Homelessness And Eviction Prevention Supplement), CITY FHEPS, LINC (Living in Communities), SEPS (Special Exit Prevention Supplement), HOME, TBRA (Home Tenant Based Rental Assistance)?
- **System look-ups:**
	- **Failed Poverty Level**
	- Rent arrears above \$7,200
	- **Total arrears above six months of actual rent**
	- No future ability to pay (rent is  $>= 65\%$  of income and have 3rd party contribution)
	- **Arrears received in past 24 months**

## • **New Routing Decision Alert field:**

• The Worker will click on this button to run the rules for routing indicators and system lookups.

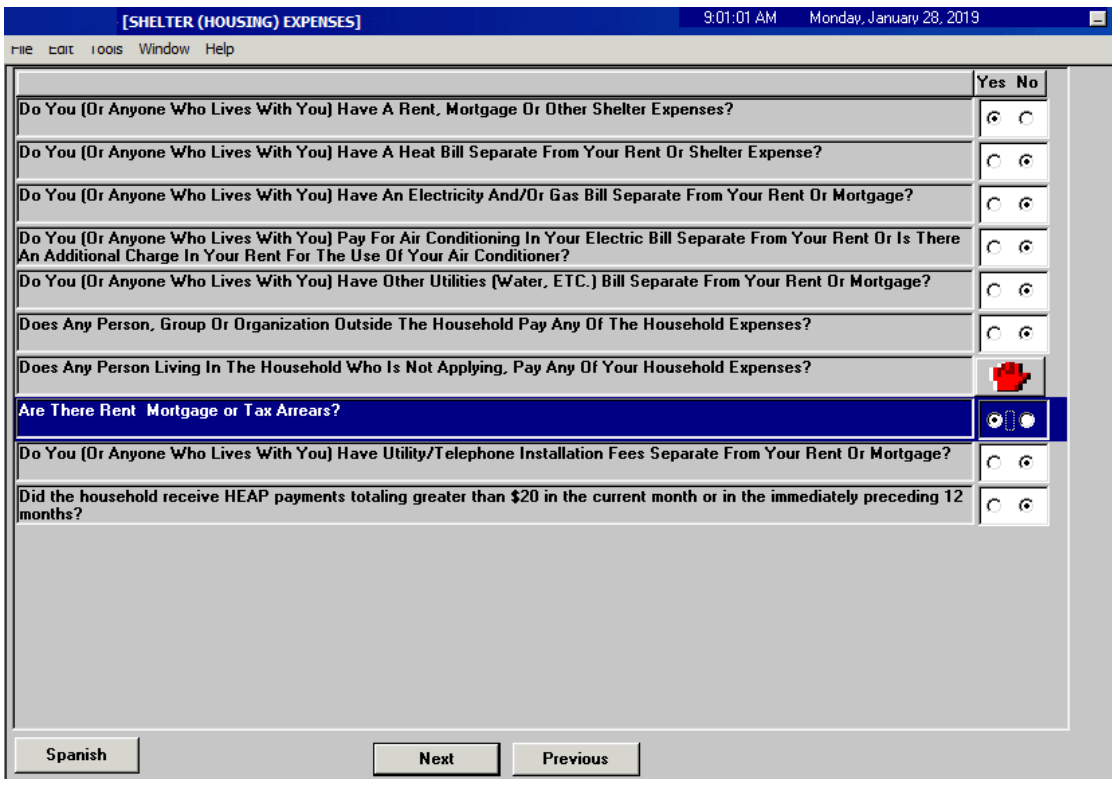

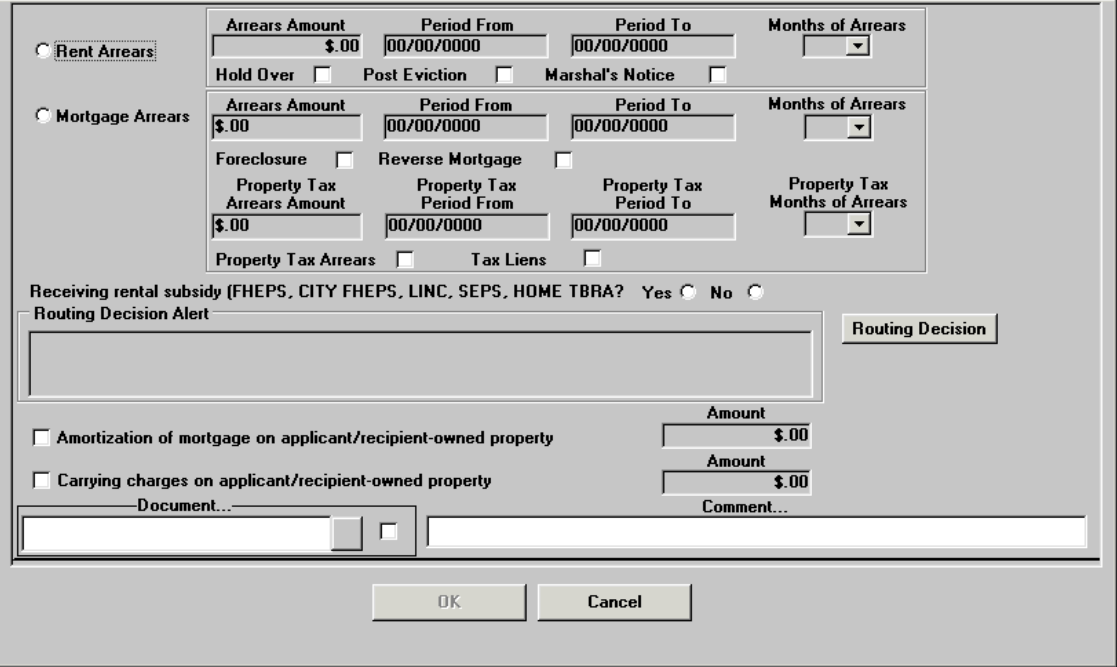

**CA POS Version 23.1 February 19, 2019**

**Case referred to HDU and RAU:**

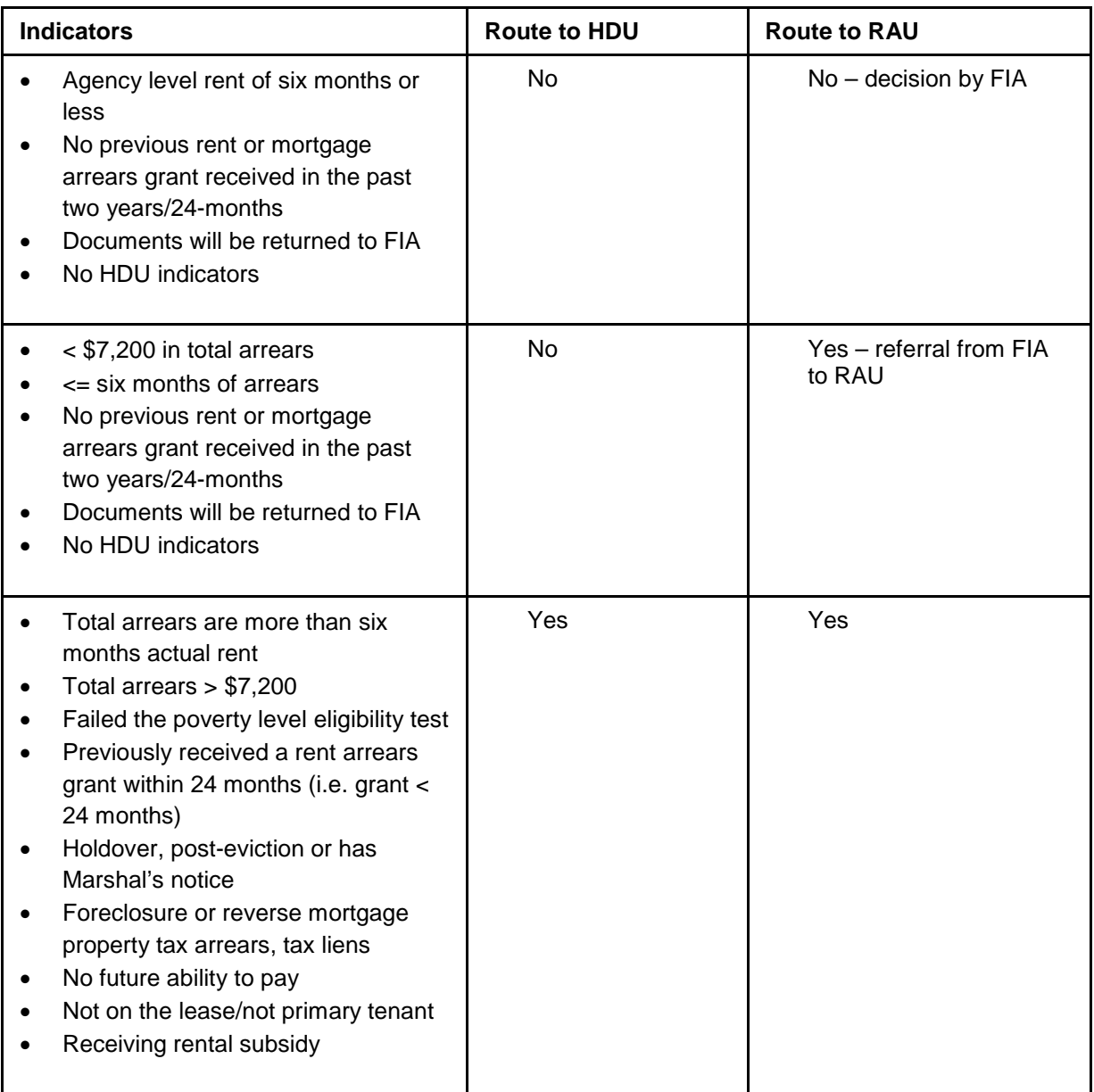

For cases referred to HDU, the information captured in the rent arrears/mortgage arrears prefills the **Shelter Details** window in the **HDU Intake**.

For cases referred from FIA to RAU, the Worker must send the case to the Supervisor using the **Non-Food Emergency/Special Grant** Activity.

• The Supervisor submits the case to RAU from the **Approval Elements** window.

**CA POS Version 23.1 February 19, 2019**

## <span id="page-7-0"></span>**4. New Forms for Document Requests for Housing Related Special Grants**

The HDU Documentation Request Form (**W-113A**) was replaced with two new forms:

- Document Request for Housing Related Special Grants (**FIA-1211a**)
- Documentation Guide for Housing Related Special Grant Requests (**FIA-1211**)

The **FIA-1211a Data Entry** window is available in the following windows:

- **Form Data Entry** for CMU staff
- **HDU Information** for HDU staff

The **FIA-1211a** and **FIA-1211** forms are printed in the **Print Forms** window.

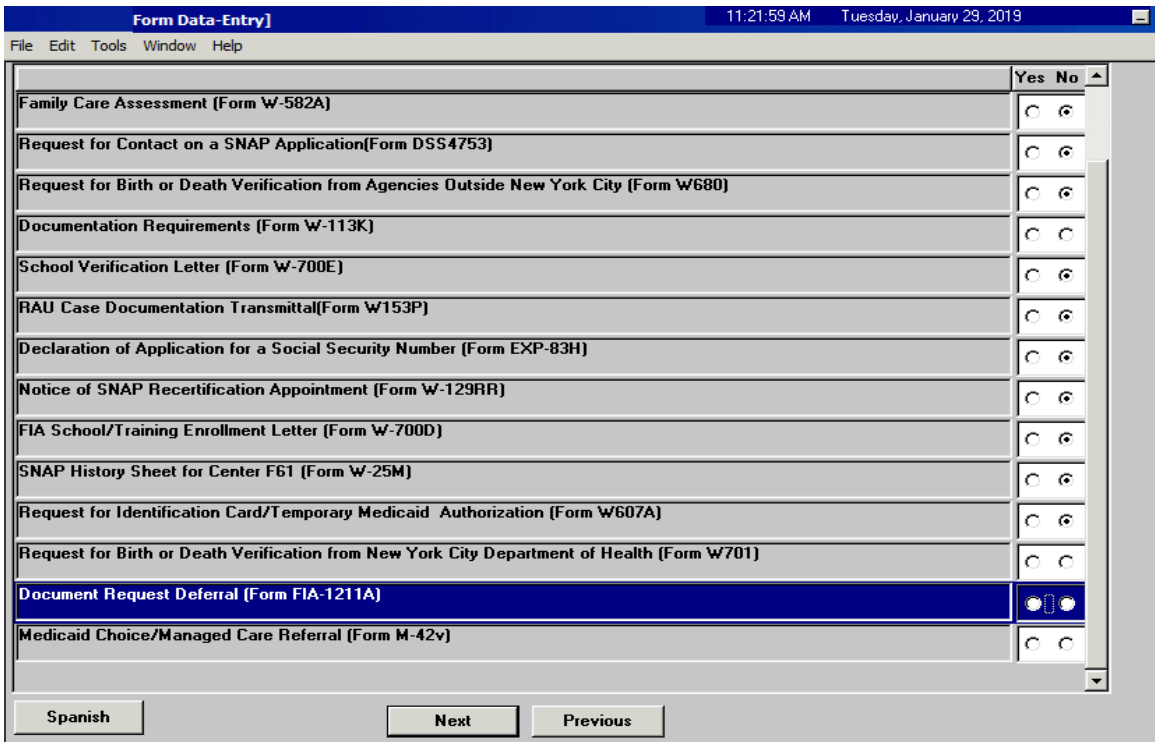

**CA POS Version 23.1 February 19, 2019**

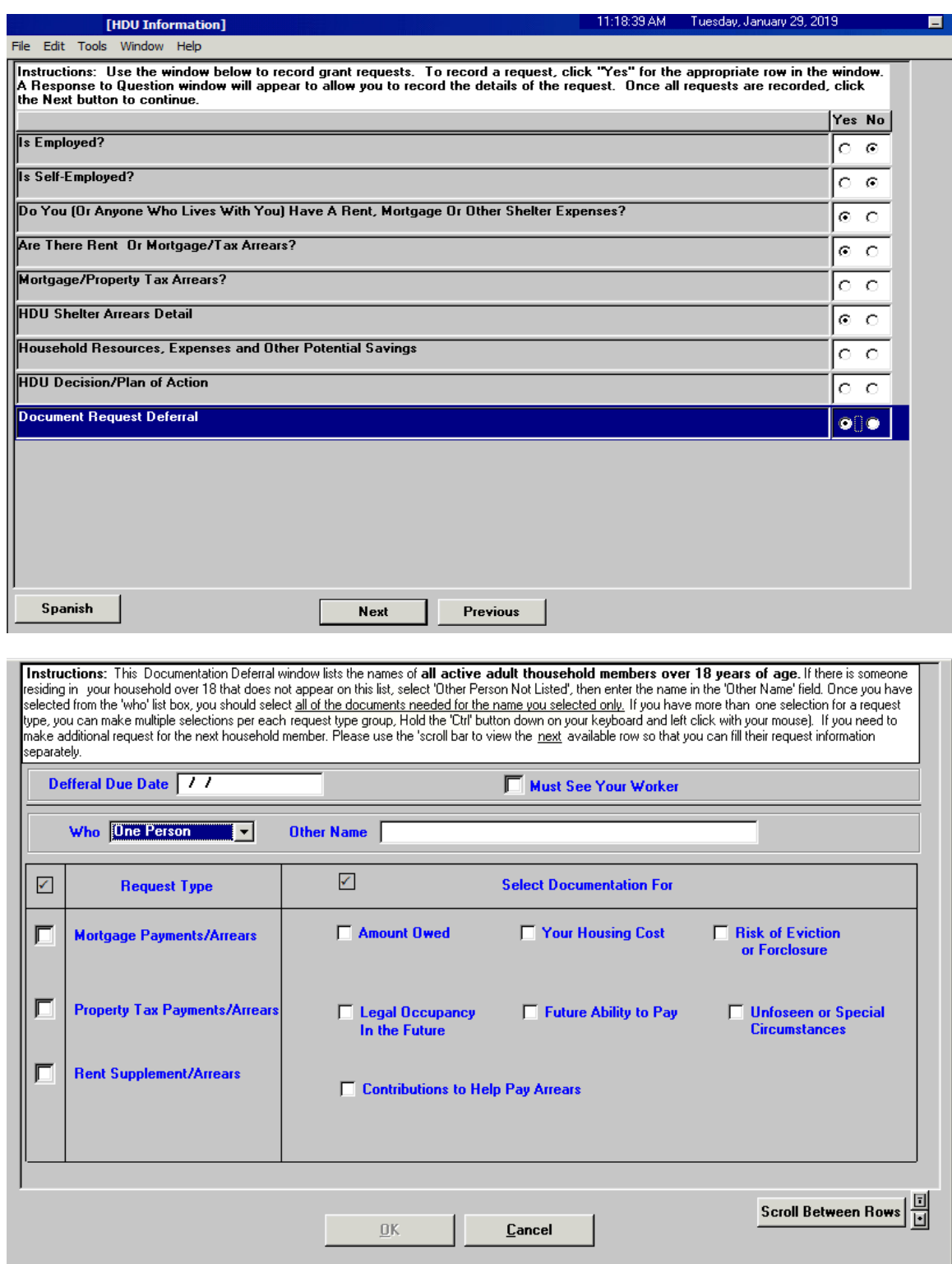

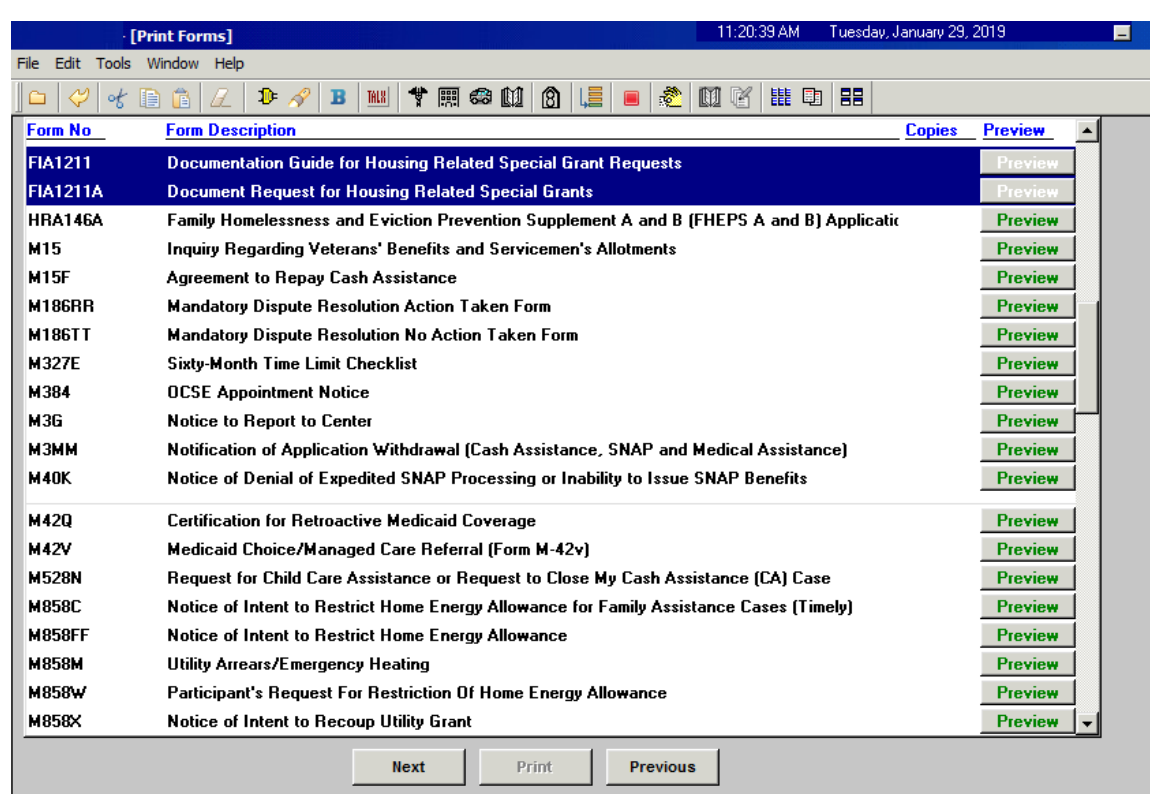

## <span id="page-9-0"></span>**5. Address Normalization: Residential, Mailing and Landlord Addresses**

The address sections for residential address, mailing address, landlord or management company addresses and rent restriction in POS were updated to use an address normalization service that allows the user to see and choose the corrected address in real time. This service does not run for Post Office (PO) boxes.

Address normalization runs in the following windows:

- Address Information
- Rent expense window
- Housing-related benefits window

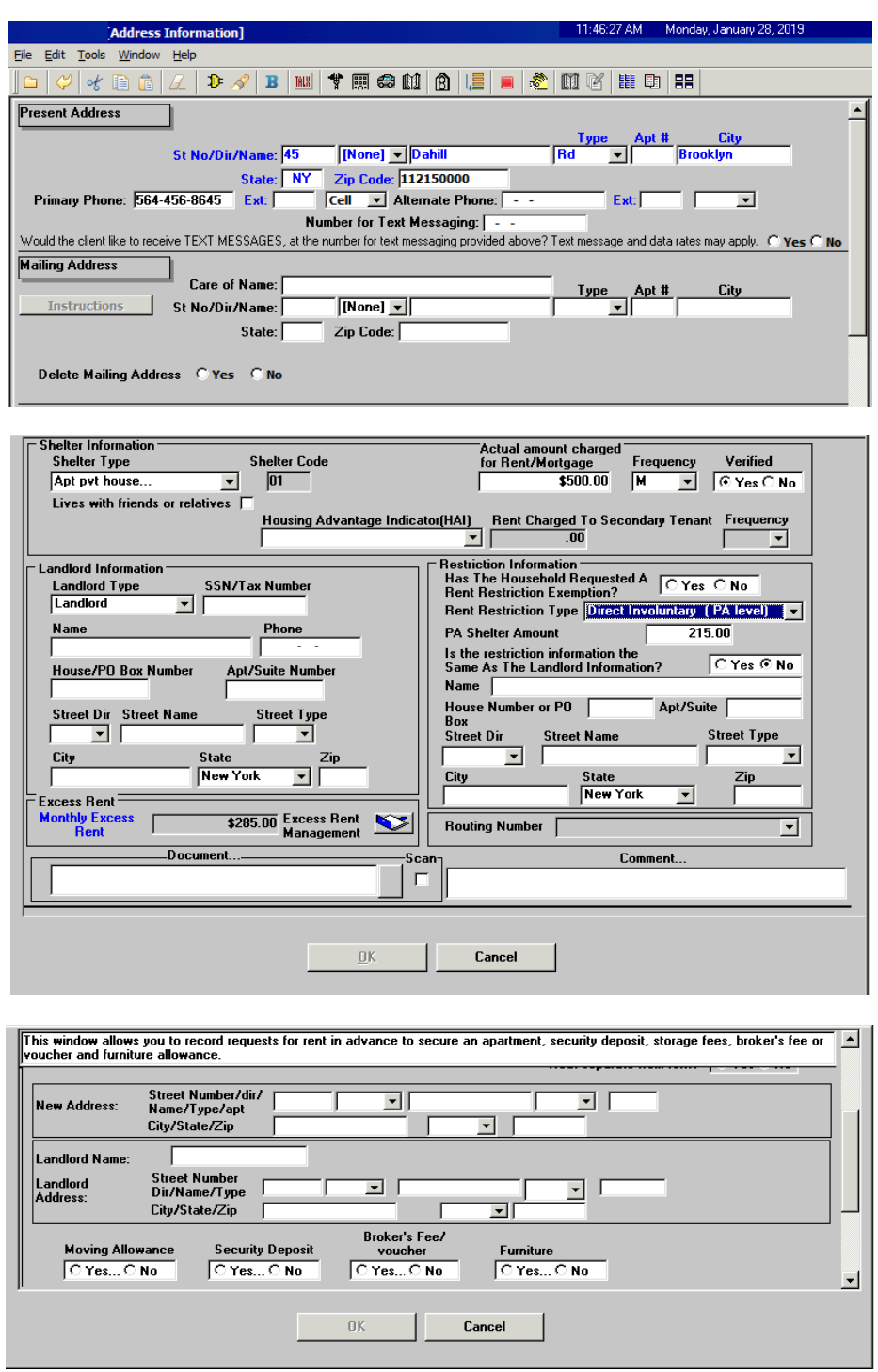

The Worker can see the address entered in POS, the address returned by the USPS (United States Postal Service) address normalization service and any messages.

• The Worker selects whether to use the address found by the USPS service. If the address from the USPS service is used, the POS window is updated with the normalized address.

**CA POS Version 23.1 February 19, 2019**

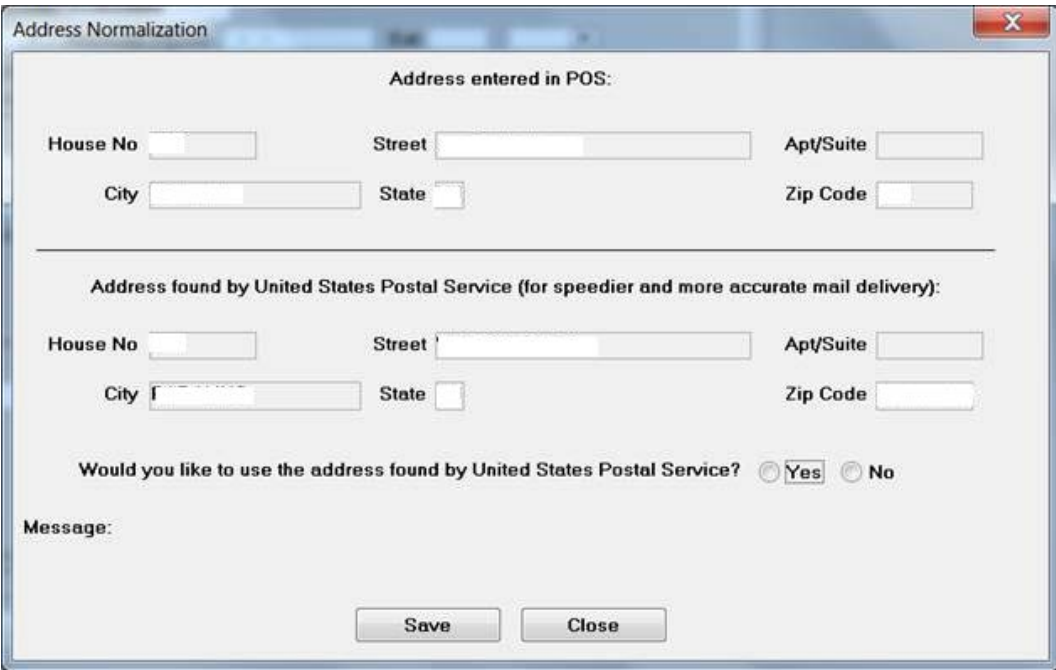

### <span id="page-11-0"></span>**6. Update Notice of Decision on Assistance to Meet an Immediate Need or Special Allowance (For Applicants Only) (W-145HH) Emergency Request Notice**

There are several updates for the **W-145HH** notice in this release.

#### **Availability in Worker activity**

The Worker is now able to generate the **W-145HH** notice to address same-day emergencies.

#### **New checkbox when there is no same-day emergency**

A new checkbox was added to the **W-145HH Data Entry** window:

• No same day emergency, continue to process by due date.

When this checkbox is selected, the following text appears on the form:

• Since this is not a need of yours that must be met today, we will continue to consider your application. We may ask for more information or documents. You will get a new notice telling you our final determination on your request.

When the new "No same day emergency, continue to process by due date" checkbox is selected, the following fields are available in the **Data Entry** window:

- Requested Date
- Request of Immediate Need

All other fields will be disabled.

**CA POS Version 23.1 February 19, 2019**

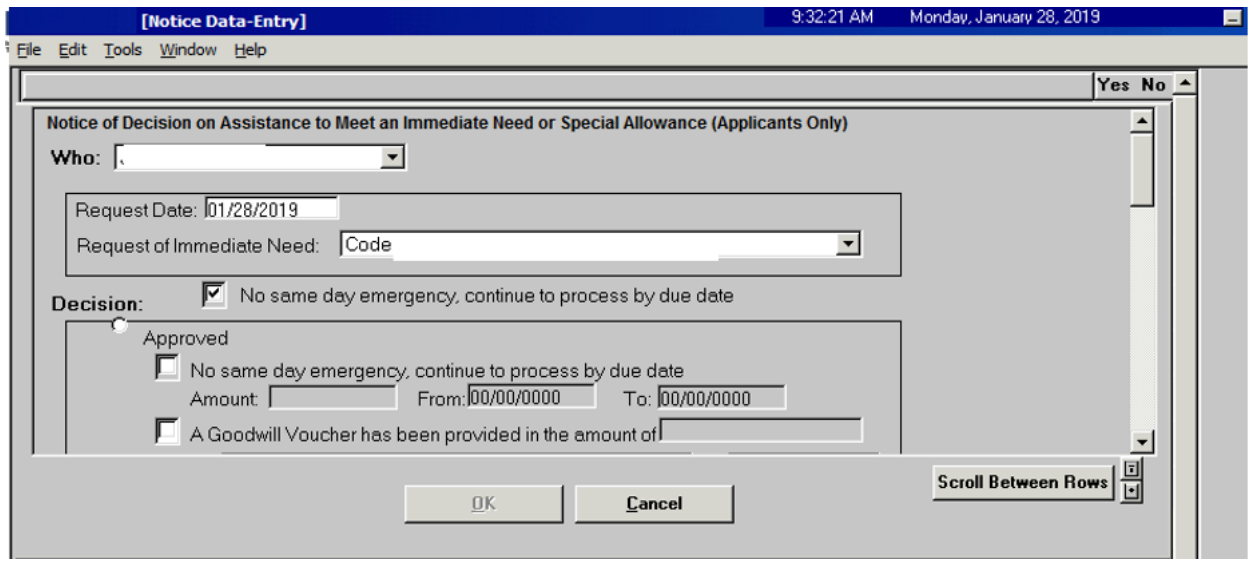

**Suppression of Action Taken on Your Application: Part A Public Assistance, Supplemental Nutrition Assistance Program (LDSS-4013A-NYC) and Action Taken on Your Application: Part B Public Assistance, Supplemental Nutrition Assistance Program (LDSS-4013B-NYC) for Emergency Assistance cases**

**The LDSS-4013A-NYC** and **LDSS-4013B-NYC** CA application decision forms are now suppressed for the Emergency Assistance cases. The **W-145HH** is used as the decision notice for these cases.

### <span id="page-12-0"></span>**7. Allow Fair Hearing Opening Codes for Re-Openings**

POS and WMS were updated to allow CA Fair Hearing Re-Opening Code **Y81** (Fair Hearing Compliance) to reopen the CA case from closed (CL) to active (AC) status:

- The Worker must enter the Fair Hearing number on the TAD.
- POS sends authorization number **20170216** when this reopening code is used.

POS and WMS were updated to allow SNAP Fair Hearing Re-Opening Code **Y80** (Fair Hearing Compliance) to reopen the SNAP case from closed (CL) to active (AC) status:

- The Worker must enter the Fair Hearing number on the TAD.
- POS will send authorization number **20160381** when this reopening code is used.

### <span id="page-12-1"></span>**8. Edit for limit of 28 characters for check restriction name in Single Issuance Data Entry, Rent Window and Budget**

Edits were added in POS to remind Workers about the limit of 28 characters for the vendor restriction name in the **Single Issuance Data Entry** window (**LDSS-3575 form**), the **POS Rent** window and the **POS Budget** for Cash Assistance cases.

## <span id="page-13-0"></span>**9. Self-service routing for participants with Notices of Intent (NOIs) and participants with conciliation and sanction appointments**

Participants with a Notice of Intent to close (NOI) with their case in clock-down status are now routed to the **Fair Hearing and Conference (FH&C) Queue** directly. Previously, these participants were directed to the CSIC (Customer Service and Information Center) general queue and then to the FH&C Queue which delayed the process. Participants are able to see their appointments in Access HRA.

Additional types of NYCWAY (New York City Work Accountability and You) Infraction codes, conciliation codes and pre-conciliation codes were added to the **Self-Service Routing** kiosks. Cases with these codes are now routed to the appropriate queues directly – FH&C, CA Conciliation or CA Pre- Conciliation Outreach queues. Participants are able to see their appointments in Access HRA.

## <span id="page-13-1"></span>**10.CA in Community Pilot reporting for OTDA**

ITS (Information Technology Services) completed specialized data runs for FIA and Office of Planning and Performance Management (OPPM) on the progress of the Access HRA pilot for CA applications through Community-Based Organizations (CBOs). These data runs allow completion of required reporting to the NYS Office of Temporary and Disability Assistance (OTDA).

## <span id="page-13-2"></span>**11.HRA Express Queue Report**

Participants with an active CA, MA (Medical Assistance) or SNAP case can use the HRA Express Service Site for various services, i.e., a new POS Management Console report of case actions that are originated at HRA Express that tracks the initiation of an activity and completion at another Job center, SNAP Center or Medicaid Office. The report is available in the Citywide Reporting portal in the POS Management Console.

The HRA Express Queue report was limited in February 2019 to the following activities:

- SNAP Change Case Data
- CA Change Case Data
- Non-Food Emergency/Special Grant

The report data included the following data in the initial rollout:

- Case number
- **Suffix**
- Report date
- Activity sequence number
- **Activity**
- Case name
- Responsible center
- HRA express center
- Activity start date
- WMS PA/MA/FS case statuses
- Disposition (completed, in progress, overdue, outstanding/not started)
- Process date
- Approval date

- Transmission date
- CA issuance code and amount
- SNAP issuance code and amount

The following activity removal data was added to the report in February 2019:

- Removed Column
- Removed Disposition
- Who Removed the Activity
- Reason for Removal of Activity

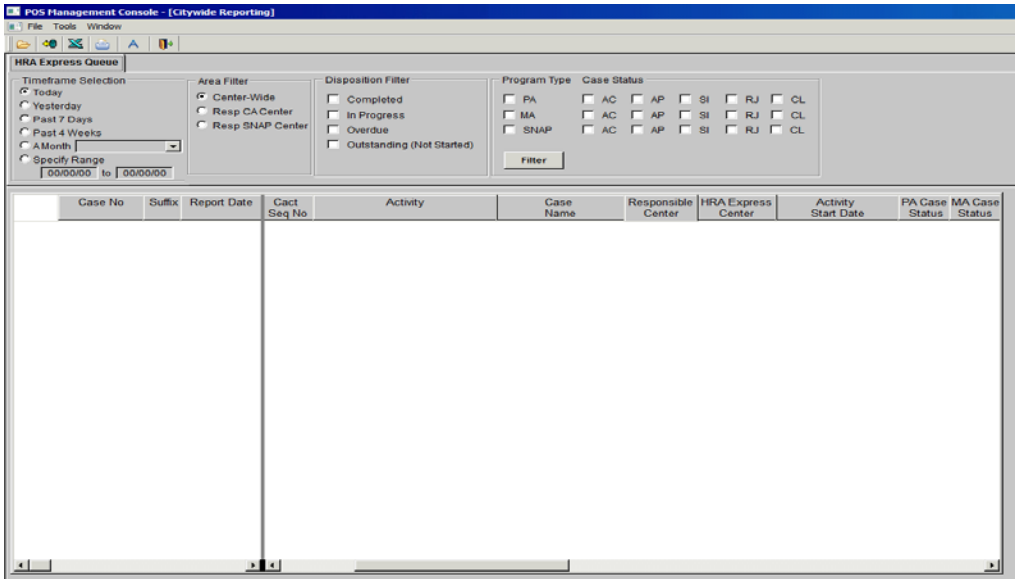

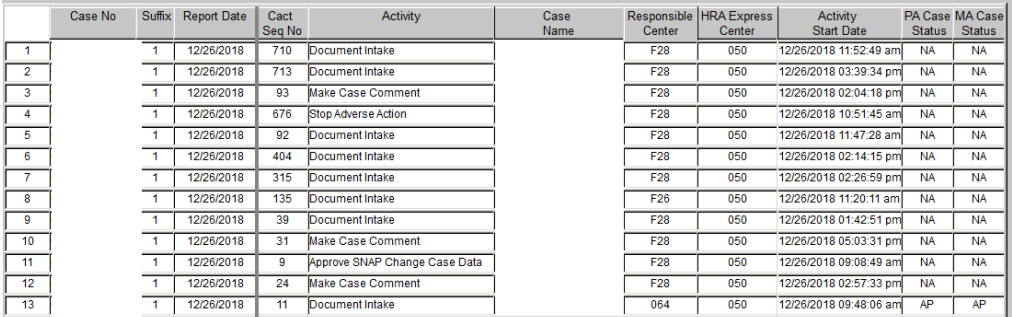

### <span id="page-14-0"></span>**12.Update to Unindexed Document Alert**

The alert for unindexed documents was added to the **Print Forms** window for the CA application, recertification and change actions:

• Newly submitted documents exist for this case, therefore please open the universal indexing tool to view and index. If the submitted documents satisfy an eligibility factor, change the documentation selection in the appropriate window once documents have been verified, indexed and committed.

**CA POS Version 23.1 February 19, 2019**

## <span id="page-15-0"></span>**13.Fair Fares Document Folder for Indexing/Imaging/HRA One Viewer**

A new document folder named **Fair Fares** is available for indexing of documents. The new Fair Fares folder can be selected in the HRA One Viewer to view Fair Fares documents.

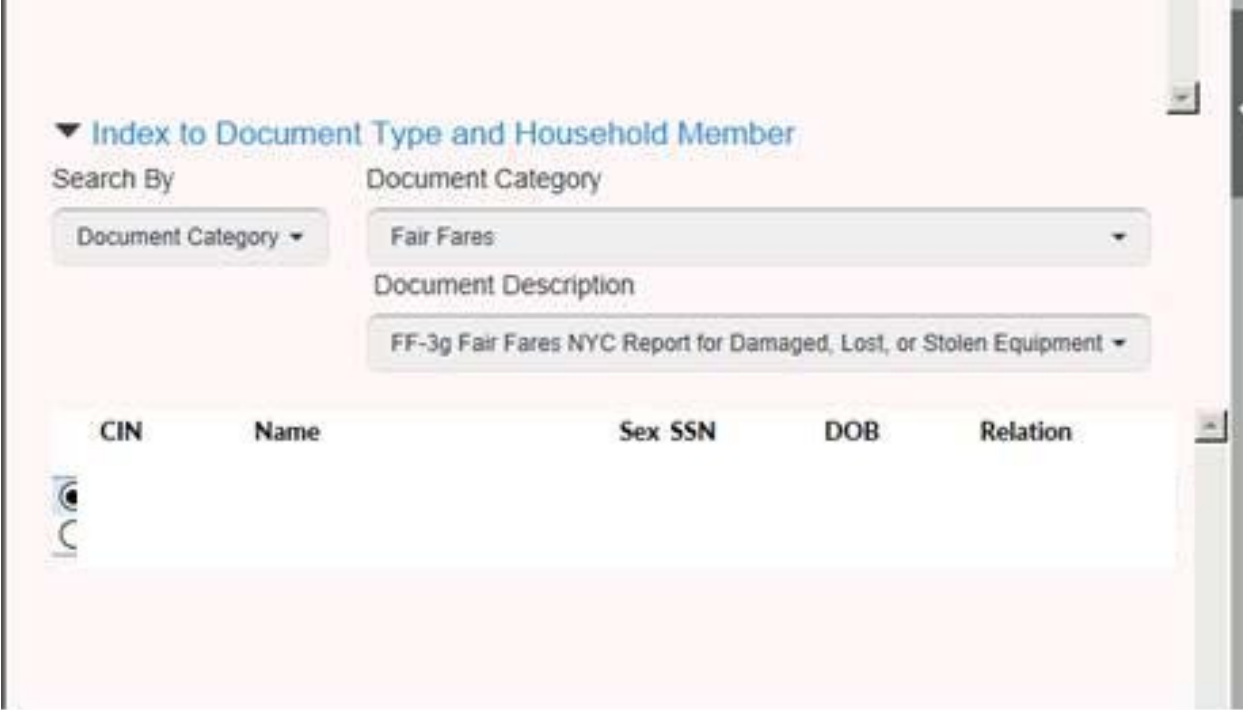

## <span id="page-15-1"></span>**14.CA Online Applications with Non-citizens**

CA applications with non-citizens are interviewed and processed by Job Opportunity Specialists specially trained in the non-citizen determination process. CA online application cases that are successfully registered are loaded into new **CA E-App Non-Citizen** queues.

• The FIA Supervisors assign the applications for the CA application interview to the specially trained Workers.

Each job center that receives online applications has a new queue with the following structure effective January 18, 2019: **CA E-APP Non-Citizen.**

#### **New queues**

The following queues were added:

- CA E-APP Non-Citizen 013
- CA E-APP Non-Citizen 017
- CA E-APP Non-Citizen 018
- CA E-APP Non-Citizen 023
- CA E-APP Non-Citizen 035
- CA E-APP Non-Citizen 038
- CA E-APP Non-Citizen 039
- CA E-APP Non-Citizen 040

- CA E-APP Non-Citizen 044
- CA E-APP Non-Citizen 045
- CA E-APP Non-Citizen 046
- CA E-APP Non-Citizen 047
- CA E-APP Non-Citizen 053
- CA E-APP Non-Citizen 054
- CA E-APP Non-Citizen 063
- CA E-APP Non-Citizen 064
- CA E-APP Non-Citizen 066
- CA E-APP Non-Citizen 067
- CA E-APP Non-Citizen 070
- CA E-APP Non-Citizen 079
- CA E-APP Non-Citizen 099

### <span id="page-16-0"></span>**15.Shelter Code 40 Edits**

Approval by an AJOS II or above is required to change the Shelter Code **40** (NYCHA/Section 8 Voucher - 30% Limit).

• When the shelter code must be changed from **40** to another value, FIA Workers access the **Print Forms** window and click the **Next** button to submit the request for approval. The AJOS II or above must approve the change in shelter type in the Approve CA Shelter Type activity.

The edits for this type of change were updated in December 2018 to allow the Supervisor to refer the case back to the Worker after an approval or disapproval, to disable the **Complete Activity** button and to add new messages.

The Special Project Center (**FSP/080**) Deputy Director and Director were provided access for this activity with this update.

The following edits were added for the Supervisors using this activity:

- No approval or disapproval of the change: You must either approve or disapprove changes for shelter code.
- If no verification was selected when approving: You must indicate that verification was provided when you are approving shelter code change.
- Detailed comment missing: You must enter a comment when selecting "Verification Provided"

### <span id="page-16-1"></span>**16.At-Home Project for Home Visit Needed/Homebound Scheduling**

A new scheduling system named At-Home was developed for Infoline and **FIA HVN Center 90** staff. Infoline and FIA can schedule, reschedule and cancel home visit appointments, and provide confirmation numbers.

The HVN (Home Visit Needed) CA recertifications are loaded to the new system and the interviews are scheduled in At-Home. Once a date and time is scheduled, the scheduling activity is loaded to POS. The W-908T Notice of Recertification Appointment (**W-908T**) recertification appointment notices are mailed after the Schedule CA Recertification Appointment activity is completed in POS. The scheduling activity is automatically updated the scheduled date and time captured in At-Home.

**CA POS Version 23.1 February 19, 2019**

Create New Client Information

do not exists. Get started by pressing the button to the right

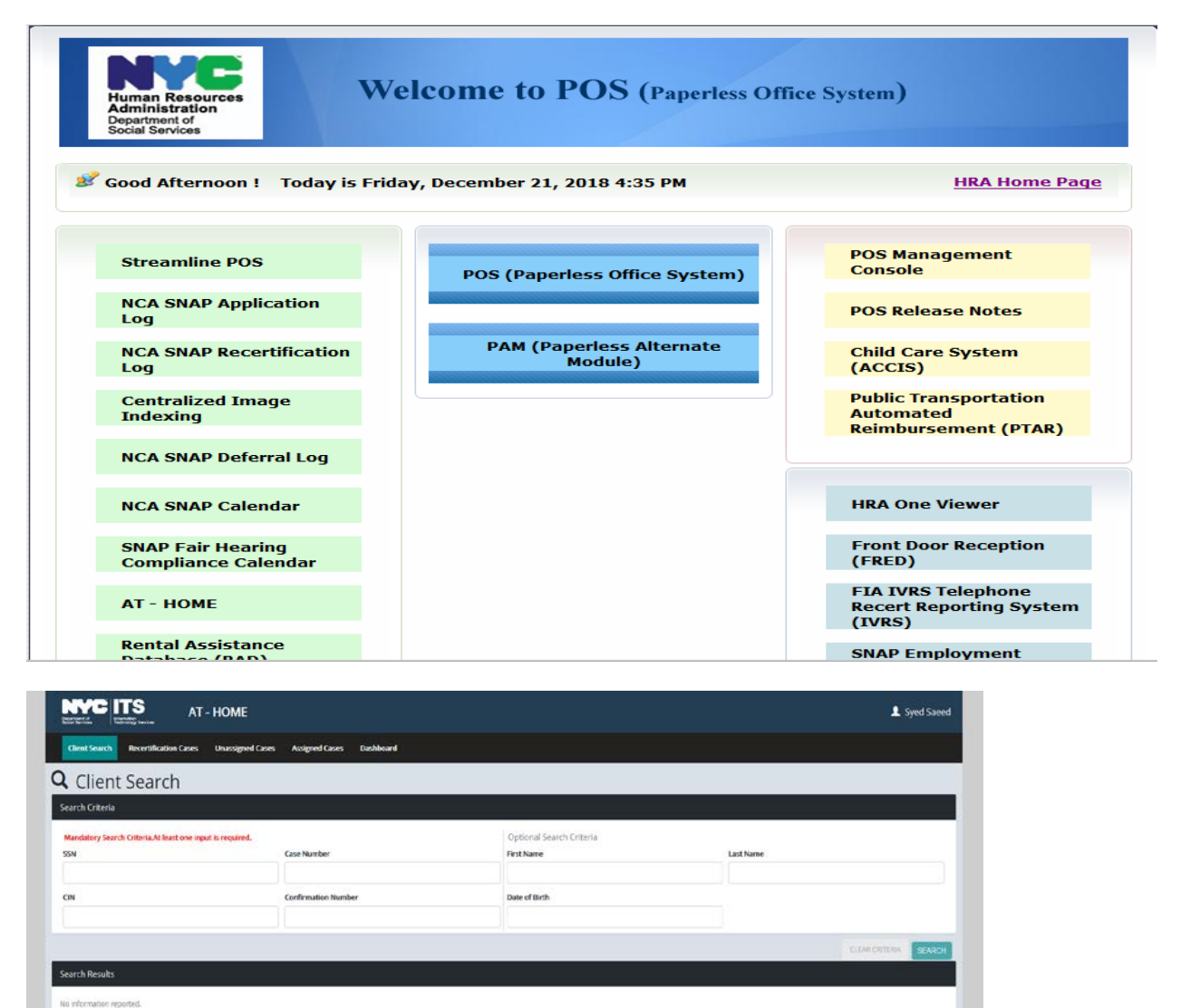

**NEW CUENT** 

**CA POS Version 23.1 February 19, 2019**

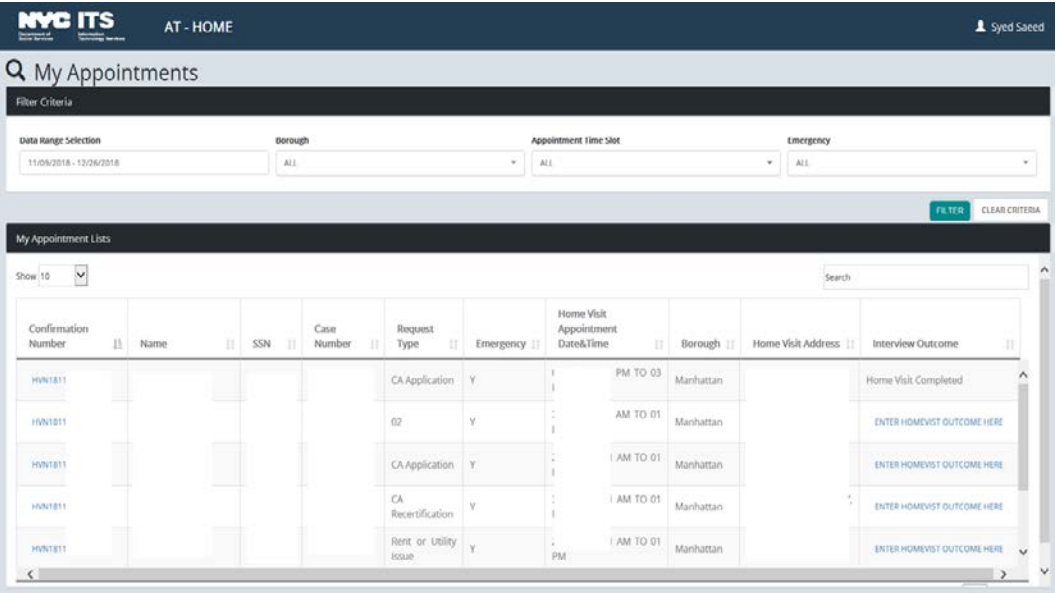

## <span id="page-18-0"></span>**17.Access HRA (AHRA) Updates**

There were two releases for Access HRA in January 2019 with the following updates:

- Re-design AHRA: mobile-responsive on smart phones and tablets
- Language selection to assist applicants/participants
- Google maps integration for appointments and HRA locations

## <span id="page-18-1"></span>**18.Form Updates**

The following forms were updated:

- **W-137A** Request for Emergency Assistance, Additional Allowances, or to Add a Person to the Cash Assistance Case (For Participants Only)
- **W-137B** Action Taken on Your Request for Emergency Assistance, Additional Allowances or to Add a Person to the Cash Assistance Case (For Participants Only)
- **W-908CC** Notice of Rescheduled Appointment for Recertification Interview
- **W-700E** Release of School Attendance Information
- **W-147KK** Emergency Assistance to Needy Families EAF Agreement to Repay Excess Shelter Arrears
- **M-384** Office of Child Support Enforcement (OCSE) Appointment Notice
- **M-186RR** Mandatory Dispute Resolution Action Taken Form
- **M-186TT** Mandatory Dispute Resolution No Action Taken Form
- **W-186C** Fair Hearing Compliance Statement
- **W-186D** Fair Hearing Compliance Request
- **FIA-1211a** Document Request for Housing Related Special Grants
- **FIA-1211** Documentation Guide for Housing Related Special Grant Requests
- **HRA-146A** Family Homelessness & Eviction Prevention Supplement A and B (FHEPS A and B) Application

**CA POS Version 23.1 February 19, 2019**

- **HRA-146B** Family Homelessness and Eviction Prevention Supplement A (FHEPS A) Approval **Notice**
- **HRA-146C** Family Homelessness and Eviction Prevention Supplement B (FHEPS B) Approval **Notice**
- **HRA-146D** Family Homelessness and Eviction Prevention Supplement A (FHEPS A) Denial **Notice**
- **HRA-146E** Family Homelessness and Eviction Prevention Supplement B (FHEPS B) Denial Notice
- **M-858V** Notification to Utility Company
- **W-145HH** Notice of Decision on Assistance to Meet an Immediate Need or Special Allowance (For Applicants Only)
- **FHA-1** Fair Hearing Resolution Notice

#### **Form Updates – M-858V**

Two new validations were added in the data entry window for the **M-858V**:

- **Account Number cannot be changed in this window.** Please return to the **Shelte**r window and enter the account number for the utility company.
- **Account Number is empty.** Please click the **Cancel** button, return to the **Shelter** window and enter the account number for the utility company.

The utility address was updated to retrieve values from the **Utility Data Entry** window when **Other Company** is selected.

#### **Form Updates – LDSS-3152-NYC**

A new edit was added to the **Print Forms** window to prevent printing of the Action Taken On Your Supplemental Nutrition Assistance Program (SNAP) Benefits Case (NYC) (LDSS-3152-NYC) form when the SNAP case status is applying (AP) in POS.

#### **Form Updates – FHA-1**

The available space for the **Other** text box on the FHA-1 was extended to 250 characters and the form was updated to capture the Worker's name.